# 広島市こども誰でも通園制度試行事業利用者登録フォームについて

広島市こども誰でも通園制度試行事業利用者登録フォームは [こちら](https://ttzk.graffer.jp/city-hiroshima/smart-apply/apply-procedure-alias/daretsu) から 【公開期間 令和6年5月1日(水)から令和6年5月21日(火)まで】 ※11月に第2次受付実施予定

### 申請の流れ

1 アカウントの新規登録もしくはメールアドレスを入力して申請を開始する

申請のトップページにある、「ログインして申請に進む」または「メール認証して申請に進む」を選 択して進んでください。

- ※ メールの受信・拒否設定をされている場合は「@mail.graffer.jp」ドメインを許可する設定を行 った上で申請に進んでください。
- ⑴ ログインして申請に進む場合(推奨)

ログイン ID を作成することにより、申請履歴状況の確認や、以前に申請した内容を複写して新た に申請することが可能です。既にアカウントをお持ちの方は「ログイン」を選択してください。

アカウントの登録は、Google でログイン、LINE でログイン、Graffer アカウントの作成のいずれ かとなります。Graffer アカウントは、お持ちのメールアドレスと任意でパスワードを設定いただ く登録方法となります。

⑵ メール認証して申請をする場合

「メール認証して申請に進む」場合は、メールアドレスを入力し、確認メールを送信します。 「noreply@mail.graffer.jp」より届くメールの URL にアクセスし、申請にお進みください。

### 2 申請に必要な情報を入力する

ログインまたはメール認証が済み、利用規約に同意いただきましたら、申請内容の入力に進みます。

#### 3 処理状況の確認について

「1⑴ログインして申請に進む」として申請を開始した場合、Graffer 申請履歴を確認していただ くと、現在の処理状況(対応ステータス)を確認することができます。登録したメールアドレスには、 対応ステータスが「受付済」「取下げ」「差し戻し」となった際に「noreply@mail.graffer.jp」から メールが自動送信されますのでご確認ください。

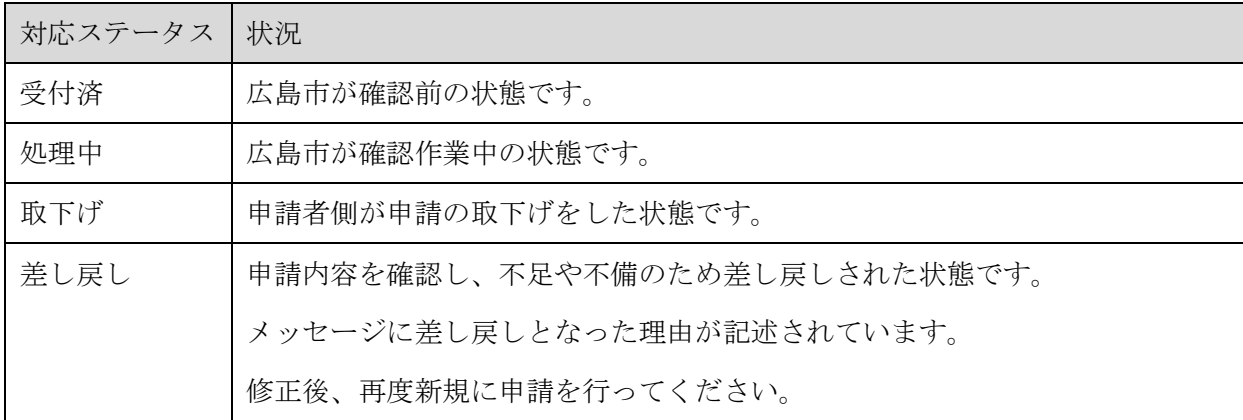

#### 4 電子チケット(二次元コード受取)、面談・利用予約システムのID等受取

 電子チケット及び面談・利用予約システムのID等の発行準備が整い次第(令和6年6月中旬以降) 広島市からメールで送信いたしますので、「oshirase@hiroshima-daretsu.jp」より届くメールをご確 認ください。また、メールの受信・拒否設定をされている場合は「@hiroshima-daretsu.jp」のメー ルが受信できるように設定しておいてください。

#### 5 申請内容に不備があった場合

 申請内容に確認させていただきたいことや、不備があった場合など、広島市や広島市が委託したコ ールセンターから登録いただいたメールアドレスや電話番号に、確認の連絡をすることがあります。 申請時には、平日の日中(8:30~17:15)に連絡が取れる電話番号を入力してください。

## ご注意いただきたいこと

- (1) 当申請は「Graffer スマート申請」を利用しています。オンライン申請画面の最初の「利用規約」 を必ずお読みいただき、同意後に申請フォームにお進みください。
- (2) 公開期間中は 24 時間いつでも申請することができますが、システム管理等のため一時的に利用 できない場合があります。
- (3) 複数の子どもの利用を希望される場合は、子ども1人ごとに申請が必要です。
- (4) 利用料減免を希望される方で、市民税・県民税課税台帳記載事項証明書(一般用)等の提出証明 書類のデータを添付ファイルとして登録することになりますので、申請の入力を始める前にスキャ ナやカメラ等でデータ化し、準備してください。また、添付ファイルが読み取れない場合など改め て原本の提出を依頼させていただくことがありますので、大切に保管しておいてください。
- (5) 申請可能なデータサイズ及び形式は、pdf、jpg/jpeg、png(5MB まで)です。写真データ等を添 付する際は、ファイルサイズが大きくなりすぎないように、必要な情報が読み取れるレベルに画像 サイズをリサイズしてから添付してください。